# **BAB IV HASIL DAN PEMBAHASAN**

#### **4.1. Implementasi Program**

Bab ini akan menjelaskan tentang pembuatan program sistem infromasi elokbook, dengan memberikan contoh tampilan *form*, Implementasi merupakan tahap dimana sistem siap dioperasikan pada tahap sebenarnya, sehingga akan diketahui apakah sistem yang akan dibuat benar-benar dapat menghasilakan tujuan yang diinginkan. Berdasarkan tahapan diatas maka dapat dilihat dibawah ini adalah tampilan sistem yaitu:

### **4.1.1. Menu Login**

Menu login adalah menu tampilan untuk masuk kedalam program dengan memasukan *username* dan *password*. Dapat dilihat pada gambar 4.1

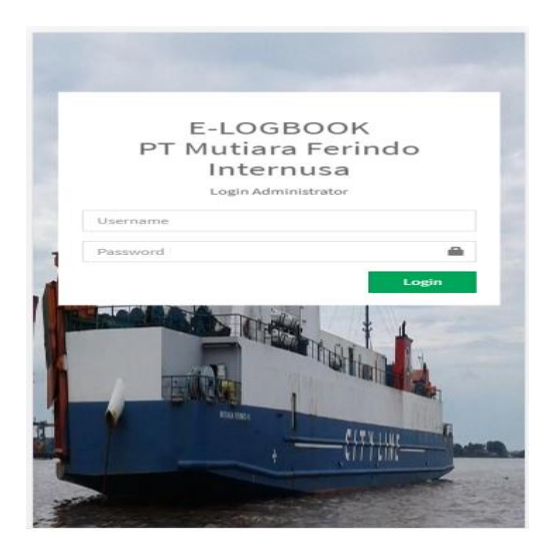

**Gambar 4. 1 Menu Login**

Cara penggunaan *form* ini yaitu pemakai harus memasukkan nama pengguna lalu tekan tombol *tab* pada *keyboard* atau klik pada bagian *textbox password,* kemudian tekan *login* untuk masuk kedalam sistem pengolahan data transaksi kas kecil, atau tekan batal untuk membatalkan sistem. Jika nama pengguna serta *password* yang anda masukkan benar maka pemakai dapat langsung masuk kedalam sistem. Jika *password* salah sistem akan memberikan peringatan.

## **4.1.2. Hak Akses Admin**

#### **A. Menu Utama**

Menu Utama adalah menu tampilan awal hak akses yang mengelola data, dapat dilihat pada gambar 4.2

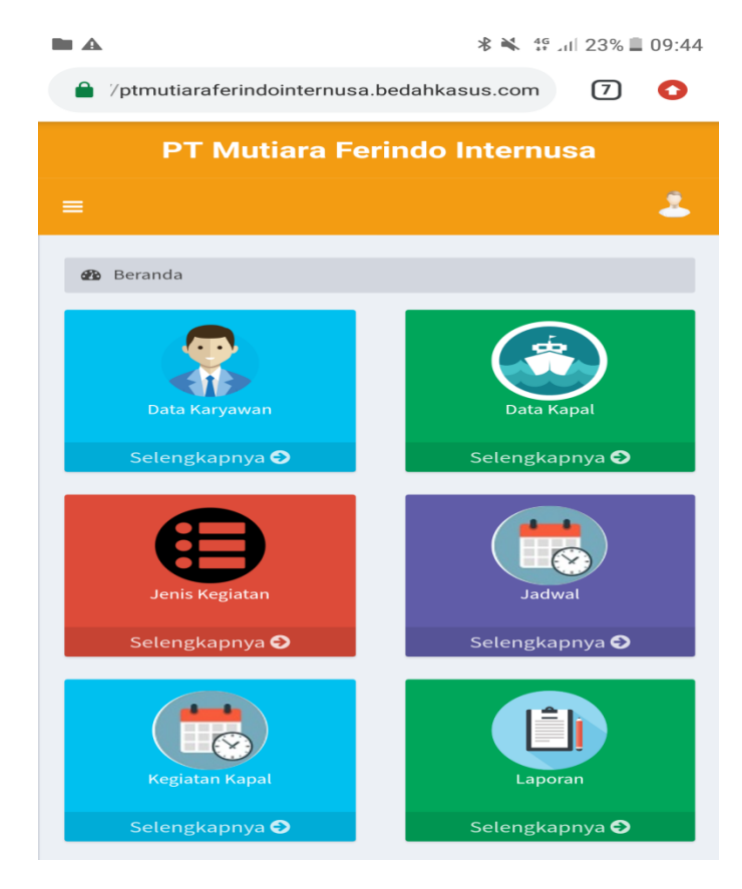

# **Gambar 4. 2 Menu Utama**

*Form* menu utama merupakan tempat untuk mengakses *Form*-*Form* lainya diatas terdapat menu kapal, data sparepart, jenis kegiatan, data kegiatan, dan cetak laporan, *logout.*

### **B. Menu Karyawan**

Menu Karyawan adalah menu tampilan untuk mengelola data karyawan, dapat dilihat pada gambar 4.3

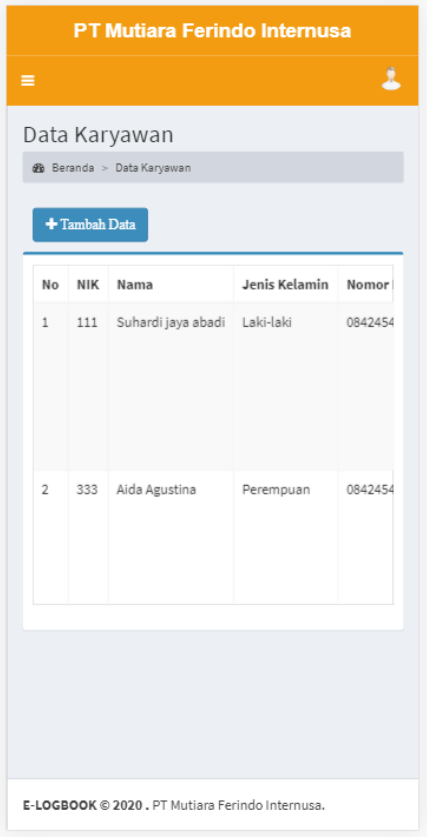

## **Gambar 4. 3 Menu Karyawan**

Pada menu karyawan terdapat *Field-Field* yang harus diisi sesuai dengan ketentuan masing-masing dan tombol-tombol yang mempunyai fungsi yang berbeda yaitu :

- 1. Tambah Data digunakan untuk memulai inputan data
- 2. Simpan digunakan untuk menyimpan *Field-Field* yang telah diisi kedalam *database*.
- 3. Ubah digunakan untuk merubah data yang ada di dalam *database.*
- 4. Batal digunakan untuk membatalkan penyimpanan.

### **C. Menu Kapal**

Menu Kapal adalah menu tampilan untuk mengelola data kapal, dapat dilihat pada gambar 4.4

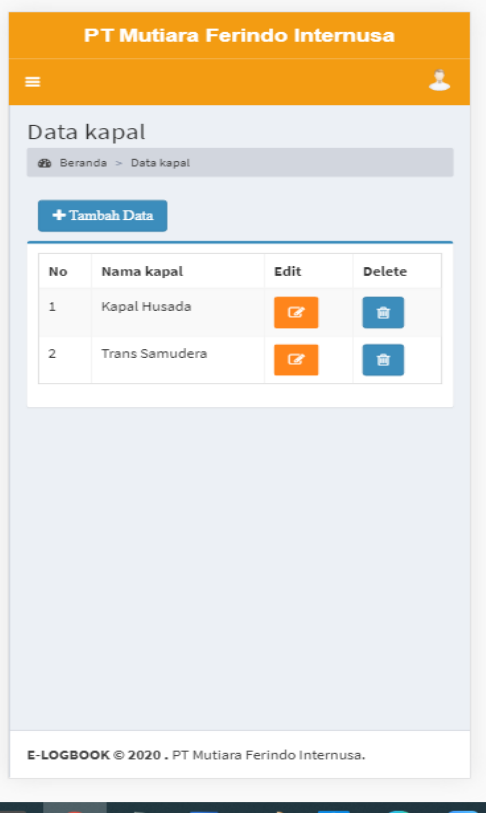

### **Gambar 4. 4 Menu Kapal**

Pada menu kapal terdapat *Field-Field* yang harus diisi sesuai dengan ketentuan masing-masing dan tombol-tombol yang mempunyai fungsi yang berbeda yaitu :

- 1. Tambah Data digunakan untuk memulai inputan data
- 2. Simpan digunakan untuk menyimpan *Field-Field* yang telah diisi kedalam *database*.
- 3. Ubah digunakan untuk merubah data yang ada di dalam *database.*
- 4. Batal digunakan untuk membatalkan penyimpanan.

### **D. Menu Jenis Kegiatan**

Menu Jenis adalah menu tampilan untuk mengelola data jenis kegiatan kapal, dapat dilihat pada gambar 4.5

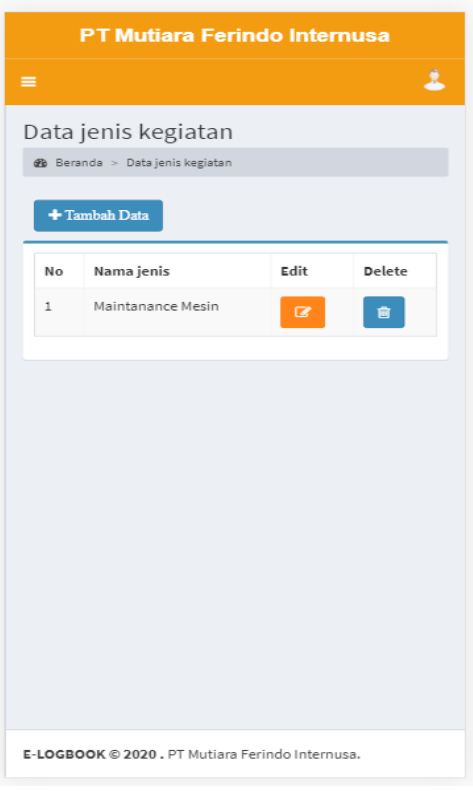

**Gambar 4. 5 Menu Jenis Kegiatan**

Pada menu jenis kegiatan terdapat *Field-Field* yang harus diisi sesuai dengan ketentuan masing-masing dan tombol-tombol yang mempunyai fungsi yang berbeda yaitu :

- 1. Tambah Data digunakan untuk memulai inputan data
- 2. Simpan digunakan untuk menyimpan *Field-Field* yang telah diisi kedalam *database*
- 3. Ubah digunakan untuk merubah data yang ada di dalam *database*
- 4. Batal digunakan untuk membatalkan penyimpanan.

#### **E. Menu Jadwal**

Menu Jadwal adalah menu tampilan untuk mengelola data jadwal, dapat dilihat pada gambar 4.6

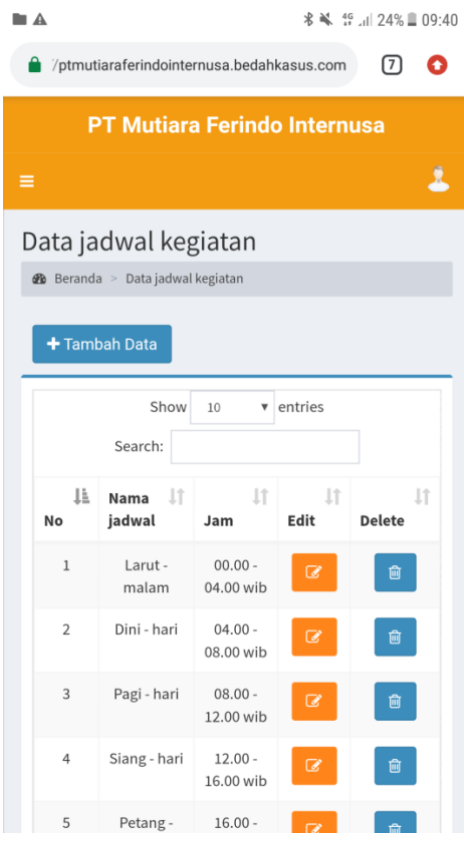

**Gambar 4. 6 Menu Jadwal**

Pada menu jadwal terdapat *Field-Field* yang harus diisi sesuai dengan ketentuan masing-masing dan tombol-tombol yang mempunyai fungsi yang berbeda yaitu :

- 1. Tambah Data digunakan untuk memulai inputan data
- 2. Simpan digunakan untuk menyimpan *Field-Field* yang telah diisi kedalam *database*
- 3. Ubah digunakan untuk merubah data yang ada di dalam *database*
- 4. Batal digunakan untuk membatalkan penyimpanan.

### **C. Menu Jenis Kegiatan**

Menu Jenis adalah menu tampilan untuk mengelola data jenis kegiatan kapal, dapat dilihat pada gambar 4.7

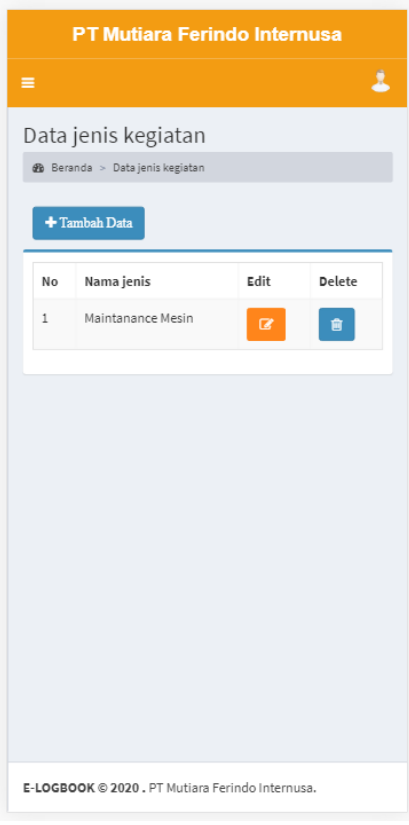

**Gambar 4. 7 Menu Jenis Kegiatan**

Pada menu jenis kegiatan terdapat *Field-Field* yang harus diisi sesuai dengan ketentuan masing-masing dan tombol-tombol yang mempunyai fungsi yang berbeda yaitu :

- 1. Tambah Data digunakan untuk memulai inputan data
- 2. Simpan digunakan untuk menyimpan *Field-Field* yang telah diisi kedalam *database*
- 3. Ubah digunakan untuk merubah data yang ada di dalam *database*
- 4. Batal digunakan untuk membatalkan penyimpanan.

#### **E. Menu Kegiatan**

pada gambar 4.8

Menu kegiatan adalah menu tampilan untuk mengelola data kegiatan, dapat dilihat

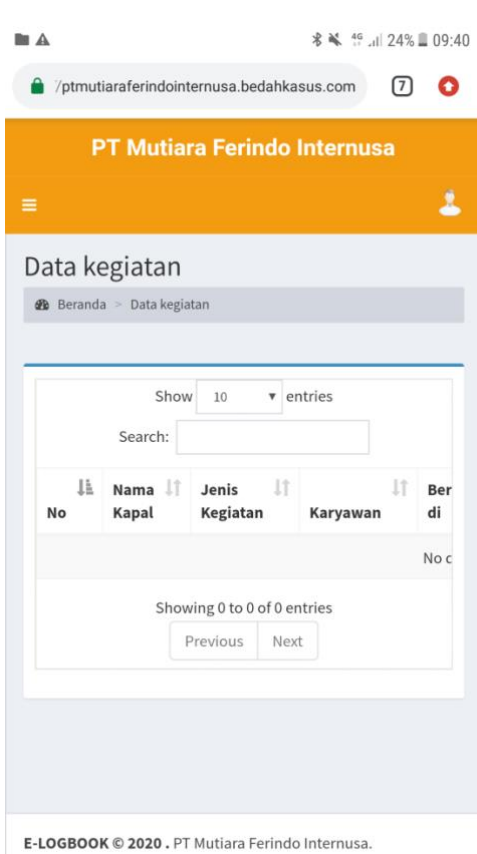

**Gambar 4. 8 Menu Kegiatan**

Pada menu kegiatan terdapat *Field-Field* yang harus diisi sesuai dengan ketentuan masing-masing dan tombol-tombol yang mempunyai fungsi yang berbeda yaitu :

- 1. Tambah Data digunakan untuk memulai inputan data
- 2. Simpan digunakan untuk menyimpan *Field-Field* yang telah diisi kedalam *database*
- 3. Ubah digunakan untuk merubah data yang ada di dalam *database*
- 4. Batal digunakan untuk membatalkan penyimpanan.

### **F. Menu Laporan**

Menu laporan adalah menu tampilan untuk mencetak laporan, dapat dilihat pada gambar 4.9

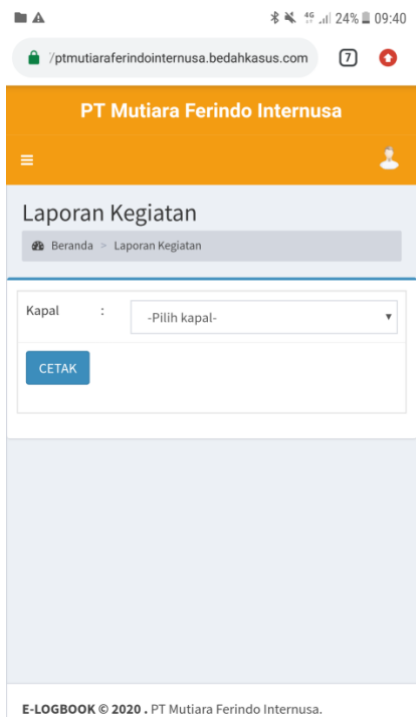

### **Gambar 4. 9 Menu Laporan**

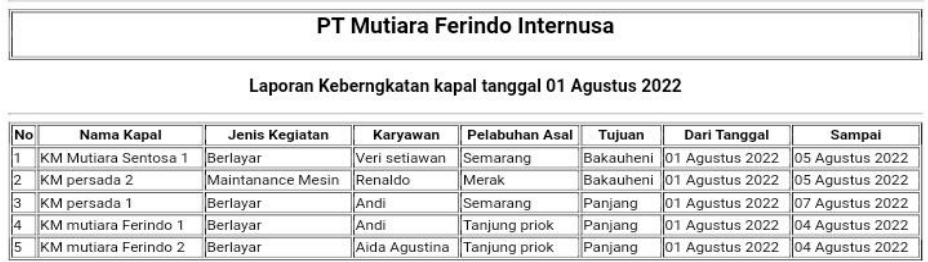

Pimpinan,

 $\mathbb{F}$ 

Selasa, 30 Agustus 2022<br>Mengetahui,

 $\overline{\phantom{a}}$ 

**Gambar 4. 10 Laporan Kegiatan** 

### **4.1.3. Hak Akses Staff**

## **A. Menu Utama**

Menu Utama adalah menu tampilan awal hak akses yang mengelola data, dapat dilihat pada gambar 4.11

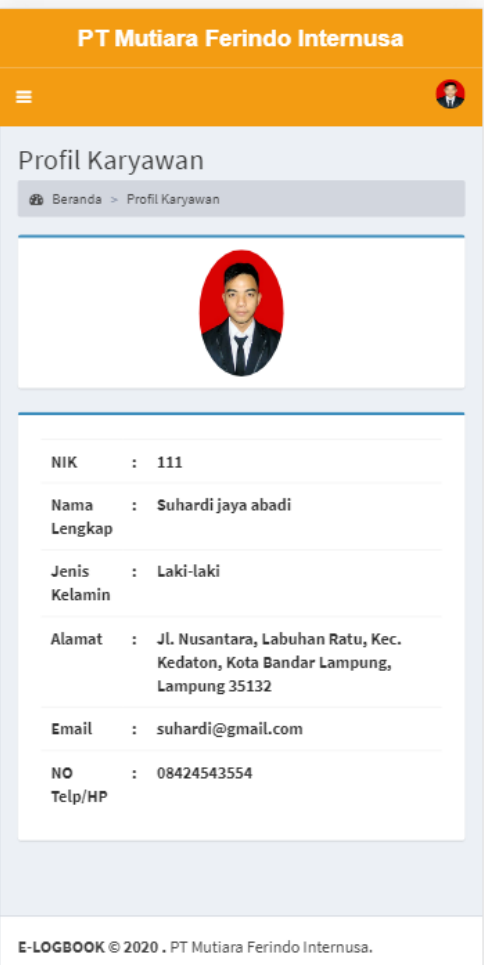

**Gambar 4. 11 Menu Utama**

# **B. Menu Kegiatan**

Menu Kegiatan adalah menu tampilan untuk mengelola data kegiatan kapal, dapat

dilihat pada gambar 4.12

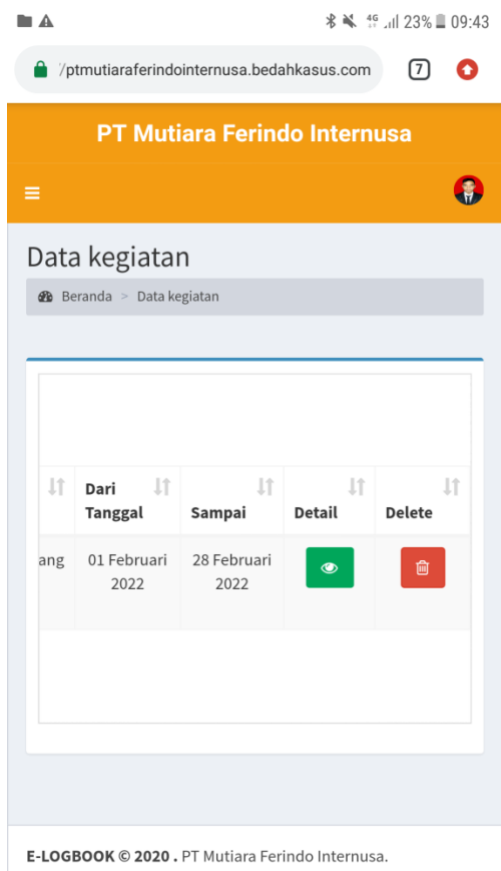

### **Gambar 4. 12 Menu Kegiatan**

Pada menu kegiatan kapal terdapat *Field-Field* yang harus diisi sesuai dengan ketentuan masing-masing dan tombol-tombol yang mempunyai fungsi yang berbeda yaitu :

- 1. Tambah Data digunakan untuk memulai inputan data
- 2. Simpan digunakan untuk menyimpan *Field-Field* yang telah diisi kedalam *database*
- 3. Ubah digunakan untuk merubah data yang ada di dalam *database*
- 4. Batal digunakan untuk membatalkan penyimpanan.

## **D. Menu Akun**

Menu Akun adalah menu tampilan untuk mengelola data akun, dapat dilihat pada

gambar 4.13

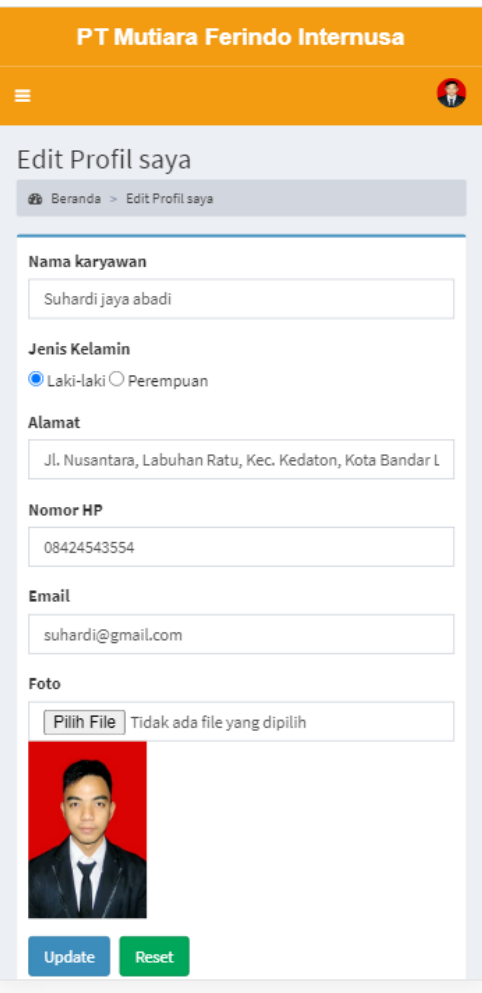

**Gambar 4. 13 Menu Akun**

Pada menu akun ini pengguna dapat melakukukan pengeditan data akun

didalam sistem, dengan memilih tombol edit yang ada pada kolom yang tertera.

#### **4.2. Hasil Pengujian** *ISO 25010*

Dalam pengujian perangkat lunak ini penulis menggunakan suatu metode pengujian yang berfokus pada persyaratan fungsional perangkat lunak yang dibangun. Metode yang diambil adalah metode pengujian *ISO 25010*. Dari pengujian yang diulas pada sub-bab sebelumnya, didapatkan beberapa hasil kuesioner yang dipaparkan pada sub-bab ini. Penulis melakukan pengujian dengan jumlah 2 responden yaitu pihak kantor. Kuisioner yang dibuat masing-masing pernyataan merepresentasikan dari karakteristik kualitas yang diujikan.

### **A. Hasil Pengujian** *Functionality*

Hasil penilaian kuesioner *functionality* pada aplikasi dengan butir pertanyaan sebanyak 15 buah dengan jumlah 5 responden. Berikut hasil penilaian kuesioner *functionality* admin dapat dilihat pada tabel 4.1.

|                  | Pertanyaan |  |   |                  |   |   |   |   |   |    |    |    |    |    |    |
|------------------|------------|--|---|------------------|---|---|---|---|---|----|----|----|----|----|----|
| <b>Responden</b> |            |  | 3 | $\boldsymbol{4}$ | 5 | 6 | 7 | 8 | 9 | 10 | 11 | 12 | 13 | 14 | 15 |
| Responden 1      |            |  |   |                  |   |   |   |   |   |    | 5  | 5  | 5  |    |    |
| Responden 2      | 5          |  |   |                  |   |   |   |   |   |    | 5  | 5  | 5  |    |    |
| Responden 3      |            |  |   | 4                |   |   |   |   |   |    | 5  | 5  | 5  |    |    |
| Responden 4      | 5          |  |   |                  |   |   |   | 4 |   |    | 5  | 5  | 5  |    |    |
| Responden 5      |            |  |   | 4                |   |   |   |   |   |    |    |    |    |    |    |

**Tabel 4. 1** Penilaian Kuesioner *Functionality*

Hasil Perhitungan Pengujian ISO *Functionality.* Berikut tabel perhitungan pengujian functionality pada aplikasi dapat dilihat pada tabel 4.2.

| <b>Kriteria</b>         |                | <b>Aspek Fungsionality</b>      |                |    |                |    |    |    |                |    |    |    |    |    |    |    |                |
|-------------------------|----------------|---------------------------------|----------------|----|----------------|----|----|----|----------------|----|----|----|----|----|----|----|----------------|
| <b>Jawaban</b>          | <b>Bobot</b>   | 1                               | $\overline{2}$ | 3  | 4              | 5  | 6  | 7  | 8              | 9  | 10 | 11 | 12 | 13 | 14 | 15 | <b>Total</b>   |
| Sangat Setuju           | 5              | 5                               | 5              | 5  | 3              | 5  | 5  | 5  | $\overline{4}$ | 5  | 5  | 5  | 5  | 5  | 5  | 5  | 72             |
| Setuju                  | 4              |                                 |                |    | $\overline{2}$ |    |    |    | 1              |    |    |    |    |    |    |    | 3              |
| Netral                  | 3              |                                 |                |    |                |    |    |    |                |    |    |    |    |    |    |    | $\overline{0}$ |
| Tidak Setuju            | $\overline{2}$ |                                 |                |    |                |    |    |    |                |    |    |    |    |    |    |    |                |
| Sangat Tidak            |                |                                 |                |    |                |    |    |    |                |    |    |    |    |    |    |    |                |
| Setuju                  |                |                                 |                |    |                |    |    |    |                |    |    |    |    |    |    |    |                |
|                         |                |                                 |                |    |                |    |    |    |                |    |    |    |    |    |    |    |                |
| <b>Jumlah Responden</b> |                | 5                               | 5              | 5  | 5              | 5  | 5  | 5  | 5              | 5  | 5  | 5  | 5  | 5  | 5  | 5  | 75             |
| <b>Skor Aktual</b>      |                | 25                              | 25             | 25 | 23             | 25 | 25 | 25 | 24             | 25 | 25 | 25 | 25 | 25 | 25 | 25 | 372            |
| <b>Skor Ideal</b>       |                | 25                              | 25             | 25 | 25             | 25 | 25 | 25 | 25             | 25 | 25 | 25 | 25 | 25 | 25 | 25 | 375            |
| Perhitungan             |                | Skor Aktual / Skor Ideal x 100% |                |    |                |    |    |    |                |    |    |    |    |    |    |    |                |
| <b>Functional</b>       |                |                                 | 99,20          |    |                |    |    |    |                |    |    |    |    |    |    |    |                |

**Tabel 4. 2** Perhitungan Pengujian *Functionality*

*Functionality* = (Total Score Aktual / Total Score Ideal) X 100%

 $= (372 / 375) \times 100\%$ 

 $= 99.20%$ 

Berdasarkan hasil pengujian kualitas perangkat lunak yang dibangun dalam karakteristik *functionality* pada aplikasi yang dibangun memiliki hasil persentase keberhasilan sebesar **99.20%.** Nilai yang diperoleh tersebut selanjutnya dikonversi berdasarkan skala konversi nilai. Dapat disimpulkan bahwa nilai persentase yang diperoleh menunjukkan kualitas perangkat lunak karakteristik *functionality* mempunyai skala **"Sangat Baik"** sehingga dapat dikatakan bahwa aplikasi yang dibangun sudah memenuhi karakteristik *functionality .*

#### **B. Hasil Pengujian** *Usability*

Hasil penilaian kuesioner *usability* pada aplikasi dengan butir pertanyaan sebanyak 14 buah. Berikut hasil penilaian kuesioner *usability* dapat dilihat pada tabel 4.3 di bawah ini:

|             | Pertanyaan     |   |   |                |   |   |   |        |   |    |    |                 |    |    |
|-------------|----------------|---|---|----------------|---|---|---|--------|---|----|----|-----------------|----|----|
| Responden   |                | 2 | 3 | 4              | 5 | h | 7 | 8      | 9 | 10 | 11 | $\overline{12}$ | 13 | 14 |
| Responden 1 |                |   | 5 |                |   |   |   | $\leq$ |   | 5  | 4  |                 |    |    |
| Responden 2 |                |   | 5 |                | 5 |   | 5 | 5      |   | 5  |    | ⌒               |    |    |
| Responden 3 | $\overline{4}$ | 5 | 5 | $\overline{4}$ | 5 |   | 5 | 5      |   | 5  |    |                 |    |    |
| Responden 4 | 4              |   | 5 |                | 5 |   | 5 | 4      |   | 5  |    |                 |    |    |
| Responden 5 | 4              |   | 4 | 4              |   | 4 |   | ς      |   |    |    |                 |    |    |

**Tabel 4. 3 Penilaian Kuesioner** *Usability*

Berikut tabel perhitungan pengujian *usability* pada aplikasi perhitungan dapat dilihat pada tabel 4.4 di bawah ini :

| <b>Kriteria</b>         |                | <b>Aspek Usability</b>          |                |    |                |    |                |    |    |    |    |    |    |                |                |                |
|-------------------------|----------------|---------------------------------|----------------|----|----------------|----|----------------|----|----|----|----|----|----|----------------|----------------|----------------|
| Jawaban                 | <b>Bobot</b>   | 1                               | $\overline{2}$ | 3  | 4              | 5  | 6              | 7  | 8  | 9  | 10 | 11 | 12 | 13             | 14             | <b>Total</b>   |
| Sangat Setuju           | 5              | 2                               | 5              | 4  | 3              | 5  | $\overline{4}$ | 5  | 4  | 5  | 5  | 4  | 3  | 3              | 3              | 55             |
| Setuju                  | 4              | 3                               |                |    | $\overline{2}$ |    |                |    |    |    |    |    |    | $\overline{2}$ | $\overline{2}$ | 13             |
| Netral                  | 3              |                                 |                |    |                |    |                |    |    |    |    |    | 2  |                |                | $\overline{2}$ |
| Tidak Setuju            | $\overline{2}$ |                                 |                |    |                |    |                |    |    |    |    |    |    |                |                | 0              |
| Sangat Tidak<br>Setuju  |                |                                 |                |    |                |    |                |    |    |    |    |    |    |                |                |                |
|                         |                |                                 |                |    |                |    |                |    |    |    |    |    |    |                |                |                |
| <b>Jumlah Responden</b> |                | 5                               | 5              | 5  | 5              | 5  | 5              | 5  | 5  | 5  | 5  | 5  | 5  | 5              | 5              | 70             |
| <b>Skor Aktual</b>      |                | 22                              | 25             | 24 | 23             | 25 | 24             | 25 | 24 | 25 | 25 | 24 | 21 | 23             | 23             | 333            |
| <b>Skor Ideal</b>       |                | 25                              | 25             | 25 | 25             | 25 | 25             | 25 | 25 | 25 | 25 | 25 | 25 | 25             | 25             | 350            |
| %Skor Aktual            |                | Skor Aktual / Skor Ideal x 100% |                |    |                |    |                |    |    |    |    |    |    |                |                |                |
| <b>Usability</b>        |                |                                 | 95,14          |    |                |    |                |    |    |    |    |    |    |                |                |                |

Tabel 4. 4 Perhitungan Pengujian *Usability*

*Usability* = (Total Score Aktual / Total Score Ideal) X 100%

 $= (333 / 350) \times 100\%$ 

$$
= 95.14\%
$$

Berdasarkan hasil pengujian kualitas perangkat lunak yang dibangun dalam karakteristik *usability* pada aplikasi memiliki hasil persentase keberhasilan sebesar **95.14%**. Nilai yang diperoleh tersebut selanjutnya dikonversi berdasarkan skala konversi nilai. Dapat disimpulkan bahwa nilai persentase yang diperoleh menunjukkan kualitas perangkat lunak karakteristik *usability* mempunyai skala **"Sangat Baik"** sehingga dapat dikatakan bahwa aplikasi yang dibangun sudah memenuhi karakteristik *usability.*

#### **C. Hasil Keseluruhan Pengujian ISO 25010**

Berikut hasil pengujian ISO 25010 secara keseluruhan pada aplikasi dapat dilihat pada tabel 4.5.

| Aspek            | <b>Skor Aktual</b> | <b>Skor Ideal</b> | % Skor<br><b>Aktual</b> | <b>Kriteria</b> |
|------------------|--------------------|-------------------|-------------------------|-----------------|
| Functionality    | 372                | 375               | 99,20                   | Sangat Baik     |
| <i>Usability</i> | 333                | 350               | 95,14                   | Sangat Baik     |
| <b>Total</b>     | 705                | 725               | 97.24                   | Sangat Baik     |

**Tabel 4. 5** Hasil Keseluruhan Pengujian ISO 25010

Hasil Keseluruhan = (Total Score Aktual / Total Score Ideal) X 100%

 $= (705 / 725) \times 100\%$ 

$$
=97.24\%
$$

Berdasarkan hasil pengujian ISO 25010 yang telah dilakukan dengan melibatkan 5 Responden bahwa kesimpulan kualitas kelayakan perangkat lunak yang dihasilkan memiliki persentase keberhasilan dengan total rata-rata **97.24%**. Sehingga dapat disimpulkan bahwa nilai persentase yang diperoleh menunjukkan kualitas perangkat lunak secara keseluruhan mempunyai skala **"Sangat Baik"**  untuk penjabaran kuisioner terkait pengujian ISO 25010 yang telah dilakukan dijelaskan pada bagian lampiran.